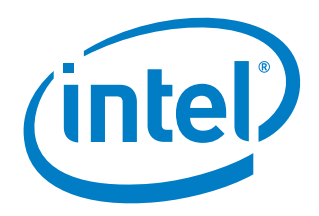

# **Intel® Manycore Platform Software Stack (Intel® MPSS)**

**Readme for Windows\***

## *April 2017*

Copyright © 2013-2017 Intel Corporation

All Rights Reserved

US

Revision: 4.4.0

World Wide Web: http://www.intel.com

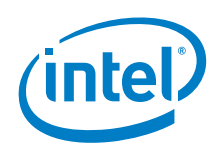

# *Disclaimer and legal information*

You may not use or facilitate the use of this document in connection with any infringement or other legal analysis concerning Intel products described herein. You agree to grant Intel a non-exclusive, royalty-free license to any patent claim thereafter drafted which includes subject matter disclosed herein.

No license (express or implied, by estoppel or otherwise) to any intellectual property rights is granted by this document.

All information provided here is subject to change without notice. Contact your Intel representative to obtain the latest Intel product specifications and roadmaps.

The products described may contain design defects or errors known as errata which may cause the product to deviate from published specifications. Current characterized errata are available on request.

Copies of documents which have an order number and are referenced in this document may be obtained by calling 1-800-548- 4725 or by visiting: http://www.intel.com/design/literature.htm

Intel, the Intel Logo, the Intel Inside logo, Xeon, Intel Xeon Phi, Intel Vtune are trademarks or registered trademarks of intel corporation or its subsidiaries in the U. S. and/or other countries.

\*other names and brands may be claimed as the property of others.

Copyright © 2017, Intel Corporation. All rights reserved.

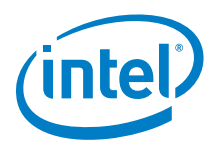

# *Revision history*

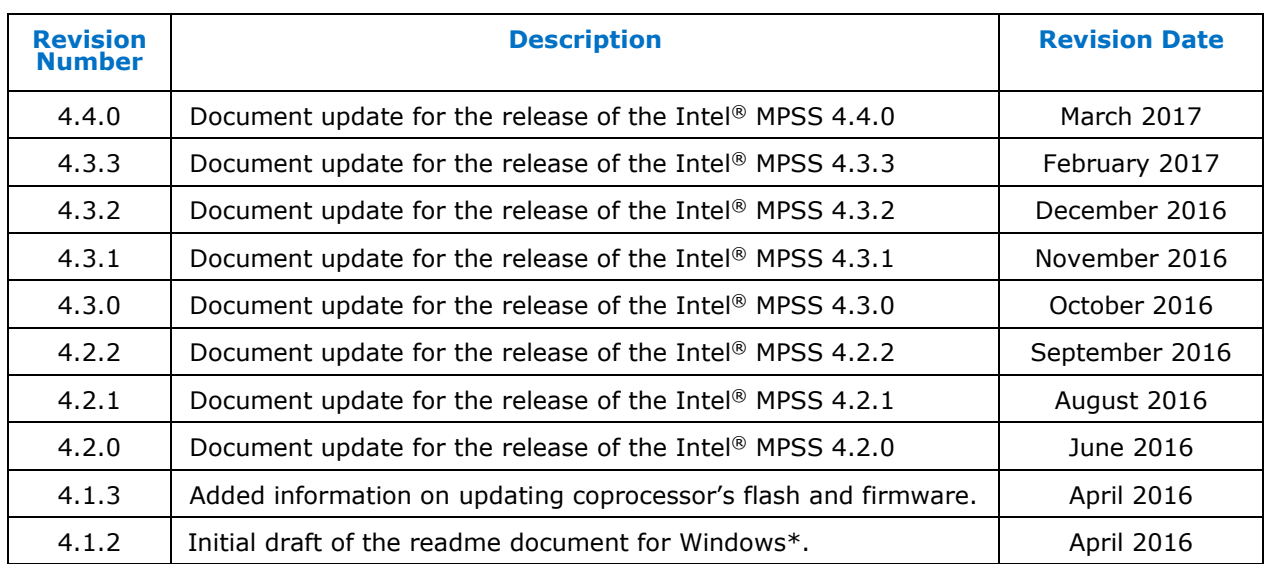

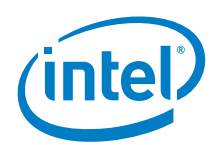

# **Table of contents**

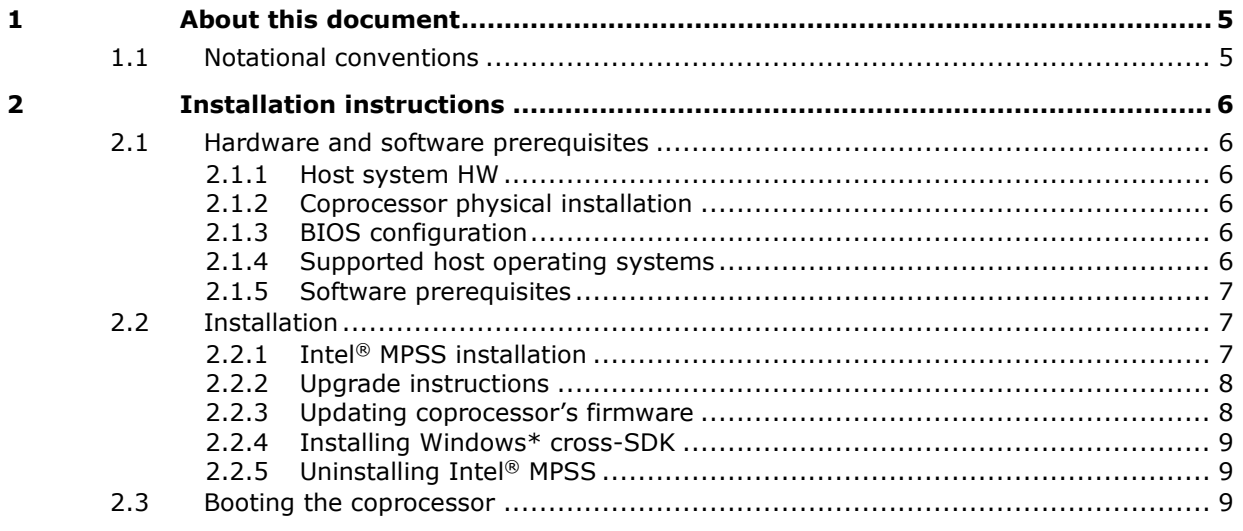

#### $\S$

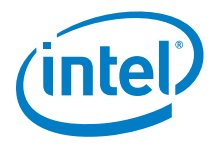

# *1 About this document*

<span id="page-4-0"></span>This document is intended to provide a quick reference for installing and running the Intel® Manycore Platform Software Stack (Intel® MPSS) for Windows\*.

<span id="page-4-1"></span>This document is pertained for systems containing at least one Intel® Xeon Phi<sup>™</sup> coprocessor x200. Please note that utilizing systems with both Intel® Xeon Phi™ coprocessor x200 and x100 is not supported.

## **1.1 Notational conventions**

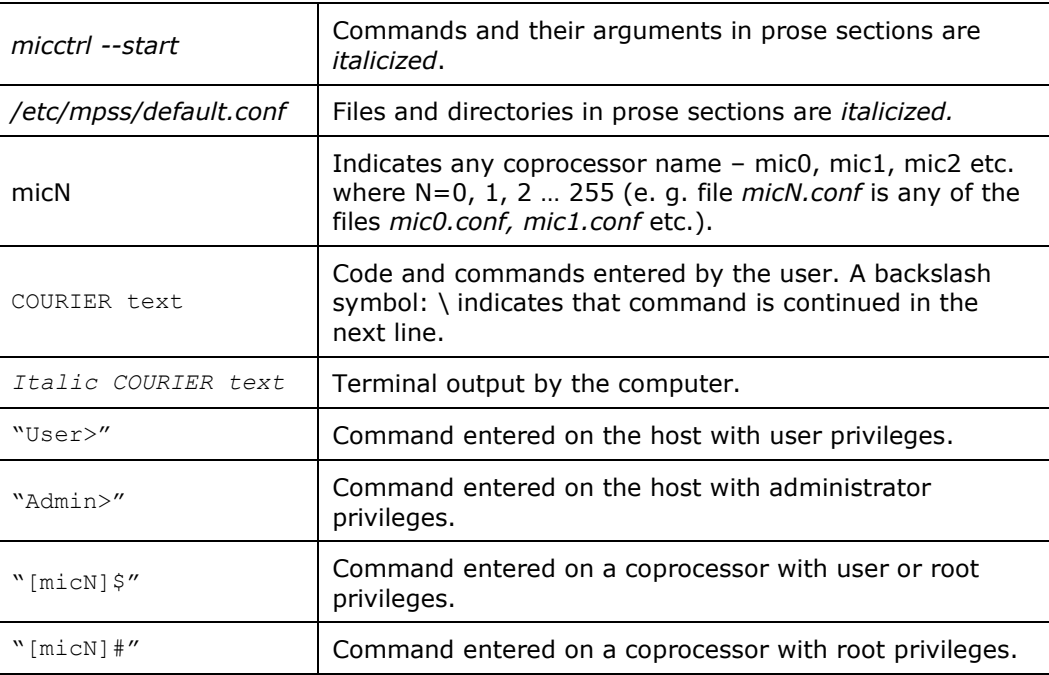

This document uses the following notational conventions.

§

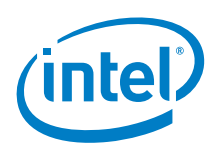

# *2 Installation instructions*

<span id="page-5-0"></span>This section describes in steps how to install the Intel® MPSS for Windows\*. Refer to the Intel® MPSS User's Guide for Windows\* (*MPSS\_Users\_Guide-windows.pdf*) for detailed information on configuring and using the software stack.

<span id="page-5-1"></span>*Note:* Administrator privileges are required to install the software stack.

## **2.1 Hardware and software prerequisites**

#### **2.1.1 Host system HW**

<span id="page-5-2"></span>Each coprocessor has to be installed in a 64-bit PCIe slot with x16 electrical connections and 75W power output capability. Refer to your motherboard's manual to identify compatible slots.

- **Note:** Installing more than 8 coprocessors in a single host platform is not supported.
- <span id="page-5-3"></span>*Note:* Host platform with more than 256GB is not supported yet. That limitation will be removed in upcoming release.

#### **2.1.2 Coprocessor physical installation**

An important factor is that when PCIe devices are plugged into different IO hubs of different CPU sockets, they will communicate across the Quick Path Interconnect. The bandwidth of this communication will typically be lower than communication bandwidth between two devices plugged into the same IO hub.

#### **2.1.3 BIOS configuration**

<span id="page-5-4"></span>1. Enable Large Base Address Registers (BAR) Support in the Host Platform BIOS

BIOS and OS support for large (32+GB) Memory Mapped I/O Base Address Registers (MMIO BAR's) above the 4GB address limit *must* be enabled.

2. Enable Intel<sup>®</sup> Turbo Boost on the Host Platform

<span id="page-5-5"></span>For best performance, it is recommended that Intel® Turbo Boost be enabled.

#### **2.1.4 Supported host operating systems**

Intel® MPSS 4.4.0 has been validated against specific versions of Microsoft Windows\* as the host operating system.  $Table 1$  lists the supported versions of these operating systems.

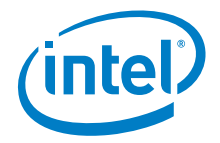

#### <span id="page-6-3"></span>**Table 1 Supported host operating systems**

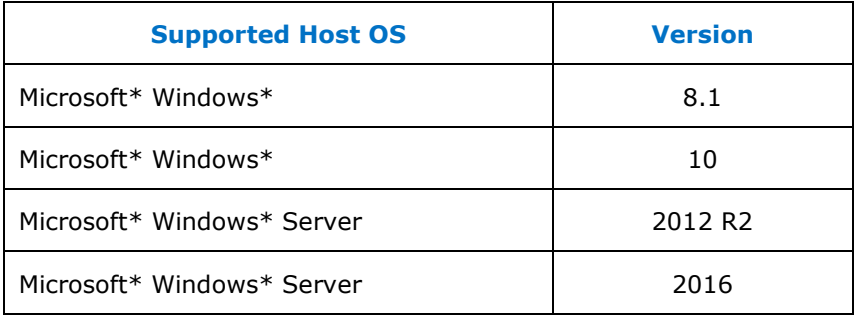

#### **2.1.5 Software prerequisites**

<span id="page-6-0"></span>The software stack requires the following software to be installed on the host system:

- Microsoft\* .NET Framework\* 4.5 or higher
- Python\* 2.7.5 x86-64 or higher (Python\* 3.x is not supported)
- <span id="page-6-1"></span>*Pywin32* build 220 or higher [\(https://sourceforge.net/projects/pywin32\)](https://sourceforge.net/projects/pywin32)

## **2.2 Installation**

<span id="page-6-2"></span>This section outlines how to install, upgrade, and uninstall the software stack.

#### **2.2.1 Intel® MPSS installation**

- 1. Extract the *mpss-<version>-windows.zip* file.
- 2. Double-click the *mpss-<version>.exe* file.
- 3. Follow the instructions on screen to complete the installation
- 4. The default installation path is *C:\Program Files\Intel\MPSS\.* It can be changed during installation.
- **Note:** If a Windows\* security prompt appears, allow the installation of the driver and software to proceed.

#### **2.2.1.1 Unattended installation**

1. In a command window, navigate to the directory that contains the setup files. For example:

User> cd C:\Users\*<username>*\Downloads\mpss-<version>

2. Enter the following command:

User> "mpss-<version>.exe" /s /v /qn /V"/quiet /norestart"

Completing the unattended installation may take several minutes.

Intel® Manycore Platform Software Stack (Intel® MPSS) April 2017 **Readme for Windows Readmens 1999 Readmens 1999 Readmens 1999 Readmens 1999 Readmens 1999 Readmens 1999** 

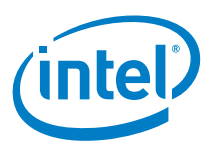

### **2.2.2 Upgrade instructions**

<span id="page-7-0"></span>Upgrading the Intel<sup>®</sup> MPSS can be achieved by following instructions in [Section 2.2.1.](#page-6-2) Users may choose to manually uninstall the previous version or let the installer automatically search and remove previous release prior to installing the latest one.

<span id="page-7-1"></span>**Note:** Upgrading the software stack may restore the default configuration, it is recommended to back up your configuration files and system images before performing the upgrade.

#### **2.2.3 Updating coprocessor's firmware**

It is required to update coprocessor's firmware after each installation or update of the software stack. Current firmware is distributed with the software stack installation and has the following versions:

- **BIOS Revision:** GVPRCRB8.86B.0014.D18.1703092150
- **ME Version:** 3.2.2.8
- **SMC Firmware Version (Fab version A):** 121.31.10447
- **SMC Firmware Version (Fab version B):** 121.31.10446
- *Note:* Running Intel® MPSS with incorrect firmware version is not supported and may lead to erratic behavior.

Follow the instructions below to update the coprocessor.

1. Check the status of each coprocessor.

Admin> micctrl -s

If the status of every coprocessor is *ready to boot*, proceed to step 2; otherwise, reset the coprocessors*.*

Admin> micctrl -rw

2. Verify the version of firmware installed on the coprocessor:

Admin> micfw device-version

If the versions are the same as versions listed above, the next steps might be skipped.

- **Note:** When firmware installed is below to Intel® MPSS 4.3.2 version, step 3 has to be executed twice to complete the SMC firmware update.
	- 3. Update the firmware of each coprocessor:

Admin> micfw update all

Or update only a specified coprocessor:

Admin> micfw update micN

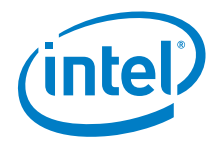

Once the update process completes the state of coprocessors will be changed to *ready to boot*.

- *Note:* Do not execute any other applications or modify any coprocessor's state while *micfw* is executing.
- *Note: micfw* might fail to update coprocessor's firmware if it hadn't been consequently updated with each subsequent version of the software stack.
	- 4. Perform the cold host system reboot to apply all changes.

#### **2.2.4 Installing Windows\* cross-SDK**

- <span id="page-8-0"></span>1. Extract the *mpss-<version>-windows.zip* file.
- 2. Install the software stack as in [Section 2.2.1.](#page-6-2)
- 3. Install *mpss-essentials-<version>.exe*.

Installing the SDK is mandatory when using offload programming directive or a cross compiler. The Windows SDK does not contain header files necessary for crosscompiling Linux\* kernel netfliter modules.

<span id="page-8-1"></span>It is not necessary to manually uninstall previous versions of the software. The installer will automatically search for a previously installed version and remove it prior to installing current version.

#### **2.2.5 Uninstalling Intel® MPSS**

<span id="page-8-2"></span>To uninstall the software stack open the Control Panel, choose Programs and features and remove the **"Intel(R) Xeon Phi(TM) coprocessor"** application.

### **2.3 Booting the coprocessor**

Complete the installation by manually booting the coprocessor; execute the following command as an administrator:

Admin> micctrl --start

The call to *micctrl* will exit when it determines the coprocessors have either booted successfully or failed to boot.

**Note:** The default configuration specifies that each coprocessor is booted when the host driver is loaded. This means that the coprocessor will boot when the host system restarts.

You can check the status of the coprocessor to verify whether the booting was successful. The command below should output *Online*, which indicates that the coprocessor was successfully booted*.*

Admin> micctrl –s